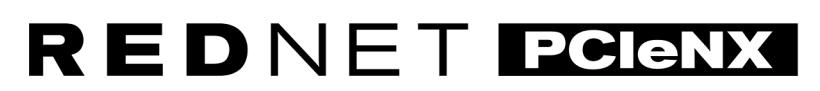

Dante Audio Interface

# **Installation Guide**

Version 2.0

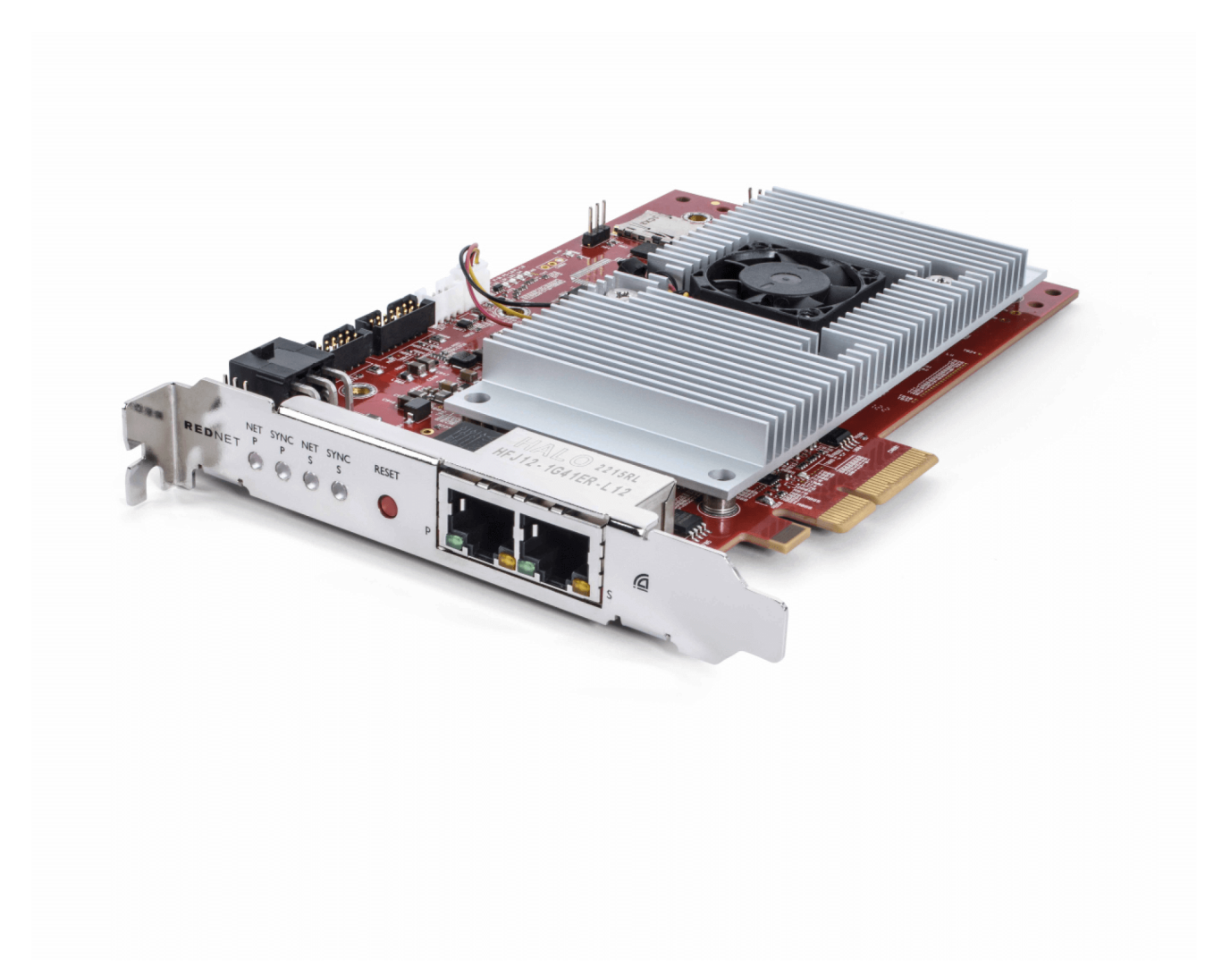

# Focusrite®

focusrite.com

# Indholdsfortegnelse

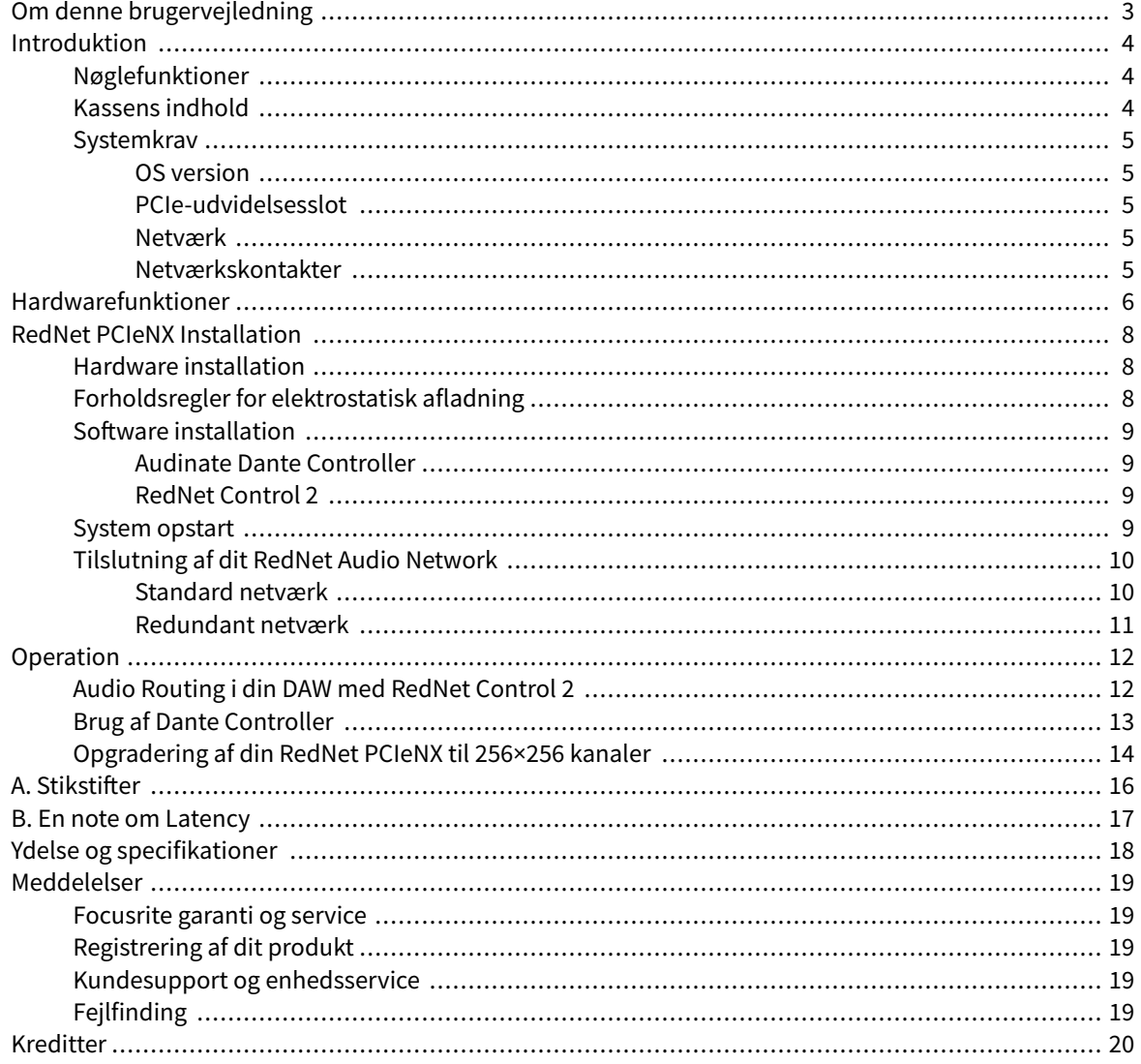

# <span id="page-2-0"></span>**Om denne brugervejledning**

Denne brugervejledning gælder forRedNet PCIeNXDante interface kort.

Hvis denne brugervejledning ikke indeholder de oplysninger, du har brug for, kan du finde en samling af almindelige tekniske supportforespørgsler på:

#### [focusritepro.zendesk.com](https://focusritepro.zendesk.com/hc/en-gb)

*Dante® og Audinate® er registrerede varemærker tilhørende Audinate Pty Ltd.*

# <span id="page-3-0"></span>**Introduktion**

Tak fordi du investerede i Focusrite RedNet-systemet.

RedNet er et kraftfuldt digitalt netværkssystem med lav latens, designet specielt til musik-, optagestudie-, liveog udsendelsesapplikationer. RedNet er baseret på Audinates Dante, en veletableret lydnetværksteknologi kendt for sin ekstreme robusthed. Dante – og RedNet-systemet – er i stand til at transportere op til 512 kanaler med tovejslyd (ved 48 kHz sample rate) over et enkelt gigabit Ethernet-link.

DetRedNet PCIeNXkortet giver hardwaregrænsefladen mellem værtscomputeren og Ethernet-netværket og forbinder de forskellige I/O-enheder i et RedNet-system.

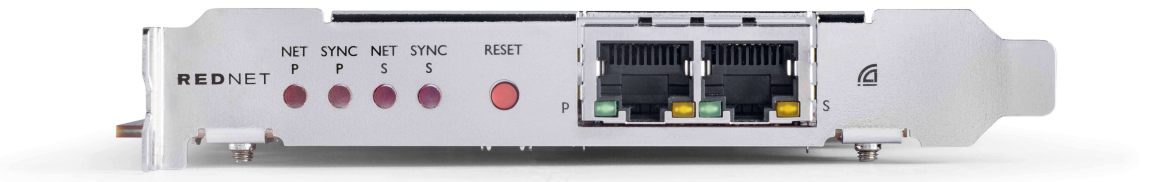

# **Nøglefunktioner**

- Standard PCI Express installation
- Kompatibel med standard netværksswitches
- 128 × 128 redundante kanaler ved op til 192KHz
	- Valgfri opgradering til 256x256 lydkanaler (24bit/96kHz) med Dante Ready™ og Dante Activator
- Problemfri drift med andre RedNet- og Dante-enheder
- Support til macOS og Windows
- Understøtter AES67, Dante Domain Manager, og er SMPTE ST 2110-kompatibel, hvilket gør den perfekt til udsendelsesimplementering.

Når den er installeret i en 4-sporet (minimum) PCIe-kortslot i enten en pc, Mac eller Thunderbolt chassis, RedNet PCIeNX kortet tillader op til 256 kanaler (efter opgradering) at blive sendt til/fra DAW'en gennem dets indbyggede Ethernet-porte.

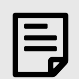

#### **Bemærk**

For at opnå den bedste ydeevne anbefaler vi at bruge en 16-sporet PCIe-kortslot.

### **Kassens indhold**

- RedNet PCIeNX kort
- 2m Cat 6A Ethernet-kabel
- Sikkerhedsinformation skæreark
- Focusrite Vigtig informationsvejledning
- Produktregistreringskort instruktionerne på kortet giver links til:
	- RedNet kontrol
	- RedNet PCIe-drivere *(inkluderet med RedNet Control-download)*

# <span id="page-4-0"></span>**Systemkrav**

#### **OS version**

Den nemmeste måde at kontrollere, om din computers operativsystem (OS) er kompatibelt medRedNet PCIeNXer at bruge vores Hjælpecenters kompatibilitetsartikler:

focusritepro.zendesk.com/hc/categories/360000105489-Kompatibilitet

Efterhånden som nye OS-versioner bliver tilgængelige over tid, kan du fortsætte med at søge efter yderligere kompatibilitetsoplysninger ved at søge i vores Hjælpecenter på:

focusritepro.zendesk.com

#### **PCIe-udvidelsesslot**

En fuld højde, halv længde, 4x til 16x bane PCIe slot, der understøtter PCIe 2.1.

#### **Netværk**

Audinate Dante-protokollen, som RedNet er baseret på, bruger standard Ethernet-teknologi til netværket. Mens Dante-trafik kan blandes med andre netværksdata, anbefaler vi, at RedNet-lydnetværket for maksimal ydeevne skal være selvstændigt og ikke også bør bruges til andre IT-formål.

RedNet er kompatibel med Cat 5e og derover kabler; Cat 6 STP foretrækkes. Standard RJ45-stik med metalskærme bør anvendes, med kabelskærmen bundet til stikskærmen.

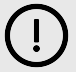

#### **Vigtigt**

Dette produkt Opfylder FCC-reglerne, når skærmede kabler af høj kvalitet bruges til at forbinde med andet udstyr. Undladelse af at bruge skærmede kabler af høj kvalitet eller at følge installationsinstruktionerne i denne vejledning kan forårsage magnetisk interferens med apparater såsom radioer og fjernsyn og annullere din FCC-autorisation til at bruge dette produkt i USA.

#### **Netværkskontakter**

- Gigabit (1000 Mbps)-kompatibel switches under denne klassificering er ikke understøttet
- Quality of Service (QoS) med 4 køer
- Diffserv (DSCP) QoS, med streng prioritet
- Bør være af typen "administreret" for at give detaljerede oplysninger om driften af hvert netværkslink: porthastighed, fejltællere, brugt båndbredde osv.
- 'Ikke-blokerende' for at tillade fuld båndbredde af alle porte samtidigt
- En intern strømforsyning anbefales de eksterne "plug-top" PSU'er, der leveres med nogle enheder, kan være tilbøjelige til interferens, som kan generere hørbare artefakter

# <span id="page-5-0"></span>**Hardwarefunktioner**

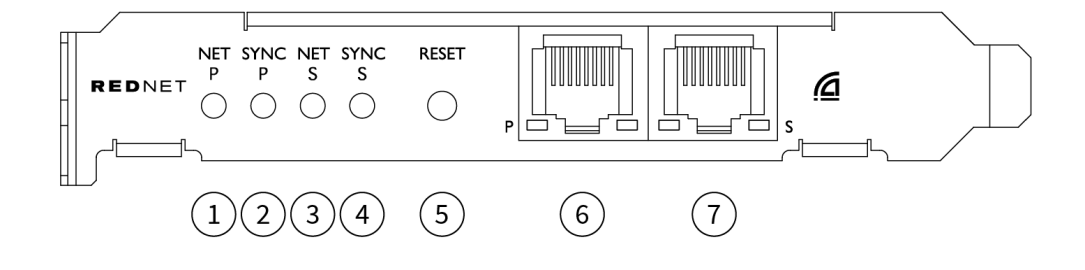

#### 1. **Net P Status LED**

Flerfarvet LED. Lyser i switched mode eller redundant mode:

- **Grøn** (Solid) Primary Link aktiv (DHCP)
- **Blå** (Solid) Primært link aktivt (Statisk IP)
- **Af** Ingen netværksforbindelse

#### 2. **Sync P Status LED**

Flerfarvet LED. Lyser i switched mode eller redundant mode:

- **Blå** (Solid) Bekræfter, at kortet er en Dante **PTP leder**; kortet er indstillet (via Dante Controller) til at generere Dante-uret, som vil blive brugt af andre enheder
- **Grøn** (Solid) Bekræfter, at kortet er en Dante **PTP følger**; kortet vil synkronisere med uret, der er indlejret i den indkommende Dante-bitstream
- **Rød** (fast) Ingen PTP-synkronisering
- 3. **Net S Status LED**

Flerfarvet LFD:

- **Grøn** (Solid) Sekundært link aktivt (DHCP)
- **Blå** (Solid) Sekundært link aktivt (Statisk IP)
- **Af** Ingen netværksforbindelse
- **Lilla** (Konstant) Indikerer, at kortet er i switched mode

#### 4. **Sync S Status LED**

- Flerfarvet LED. Lyser kun i redundant tilstand:
	- **Blå** (Solid) Bekræfter, at kortet er en Dante **PTP leder**; kortet er indstillet (via Dante Controller) til at generere Dante-uret, som vil blive brugt af andre enheder
	- **Grøn** (Solid) Bekræfter, at kortet er en Dante **PTP følger**; kortet vil synkronisere med uret, der er indlejret i den indkommende Dante-bitstream
	- **Af** Ingen netværksforbindelse
	- **Lilla** (Konstant) Indikerer, at kortet er i switched mode

#### 5. **Nulstil kontakt**

Rydder den aktuelle konfiguration (navn, IP-konfiguration osv.). Tryk og hold i syv sekunder for at vende tilbage til standardtilstanden med DHCP-indstillingen.

*Når der trykkes på, vil frontpanelets LED'er lyse i rækkefølge med et sekunds intervaller. Alle LED'er vil derefter blinke i yderligere tre sekunder, hvorefter kortet nulstilles.*

#### 6. **Primær netværksport**

RJ45 stik til Dante netværket. Brug skærmede Cat 5e eller bedre netværkskabler til at forbinde kortet til Ethernet-netværksswitchen.

Ved siden af begge netværksstik er der LED'er, som lyser for at angive en gyldig netværksforbindelse og netværksaktivitet.

#### 7. **Sekundær netværksport**

Sekundær Dante-netværksforbindelse, hvor der bruges to uafhængige Ethernet-links (redundant tilstand), eller en ekstra port på en integreret netværksswitch på det primære netværk (switched mode). Driftstilstanden indstilles via Dante Controller.

*Dante-netværket kan ses eller styres via begge porte.*

# <span id="page-7-0"></span>**RedNet PCIeNX Installation**

# **Hardware installation**

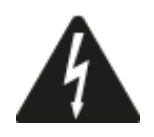

Du skal slukke og afbryde strømforsyningen til din computer, før du begynder installationen af RedNet PCIeNX kort. Hot-plugging er IKKE understøttet.

Lad computeren køle af, før du begynder at installere.

Se din computers tekniske manual for instruktioner om, hvordan du installerer PCIe-kortet.

# **Forholdsregler for elektrostatisk afladning**

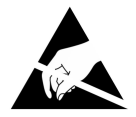

Elektrostatisk afladning (ESD) kan irreversibelt beskadige produktet. Du skal overholde følgende ESDforholdsregler, når du installerer kortet:

- Bær en ESD-håndledsrem forbundet til en umalet overflade på computerens chassis. Remmen skal sidde tæt mod huden for at sikre en pålidelig forbindelse.
- Opbevar PCIeNX-kortet i ESD-posen, indtil du skal bruge det.
- Tag kun fat i kortet ved dets kanter eller frontpanel; undgå at røre ved nogen af komponenterne.
- Rør ikke ved PCIe-kantstikkets kontakter.
- Hvis du ikke har en ESD-håndledsrem, skal du altid røre ved en umalet overflade på din computers chassis, før du håndterer kortet.
- Undgå at gå hen over tæppebelagte områder under installationen

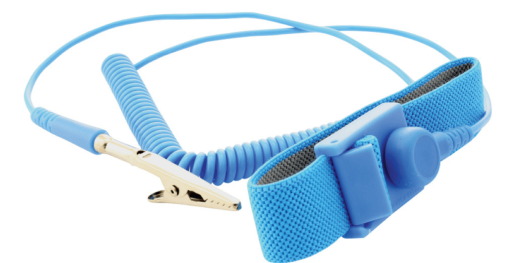

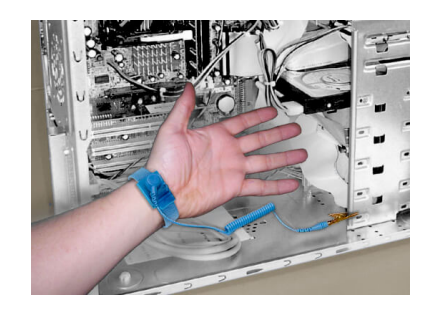

### <span id="page-8-0"></span>**Software installation**

Du kan downloade al den software, du har brug for til et RedNet-system fra Focusrite-webstedet, efter du har registreret din RedNet PCIeNX på: focusrite.com/register.

Du kan styre RedNet-funktioner fra RedNet Control og definere routing i Dante Controller.

#### **Audinate Dante Controller**

For at downloade Dante Controller gå til: audinate.com. Efter registrering kan du downloade og installere applikationen.

#### **RedNet Control 2**

Produktregistreringskortet, der fulgte med din RedNet-enhed, indeholder en valideringskode, som du skal indtaste i registreringsområdet.

Følg instruktionerne på kortet for at registrere dit produkt og downloade RedNet Control 2 og tilhørende software.

Når det er downloadet, kan du installere RedNet Control 2-applikationen. Følg alle instruktioner på skærmen fra dette tidspunkt.

RedNet Control er altid tilgængelig for alle at downloade fra [downloads.focusrite.com/focusrite-pro](https://downloads.focusrite.com/focusrite-pro)

### **System opstart**

Vi anbefaler, at du tænder for komponenterne i et RedNet-system som følger:

- 1. Tænd for Gigabit-switchen(e)
- 2. Tænd for alle RedNet-enheder på netværket
- 3. Start værtscomputeren

Når din computer er færdig med at starte, skal du åbne RedNet Control 2.

# <span id="page-9-0"></span>**Tilslutning af dit RedNet Audio Network**

Vi anbefaler, at alle Ethernet-forbindelser i dit Dante-system er lavet ved hjælp af CAT 6 STP-kabler.

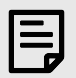

#### **Bemærk**

DetRedNet PCIeNXinkluderer en 'virtuel' Ethernet-port, der gør det muligt at sende kontroldata til eksterne RedNet I/O-enheder. Det er derfor ikke nødvendigt at tilslutte andre netværksporte på din computer til dit Dante-netværk.

#### **Standard netværk**

Denne opsætning kræver kun én gigabit netværksswitch:

- Tilslut den primære RedNet PCIeNX kortport til gigabit-switchen
- Tilslut Ethernet-portene på hvert RedNet I/O-interface i dit system til portene på gigabit-switchen.

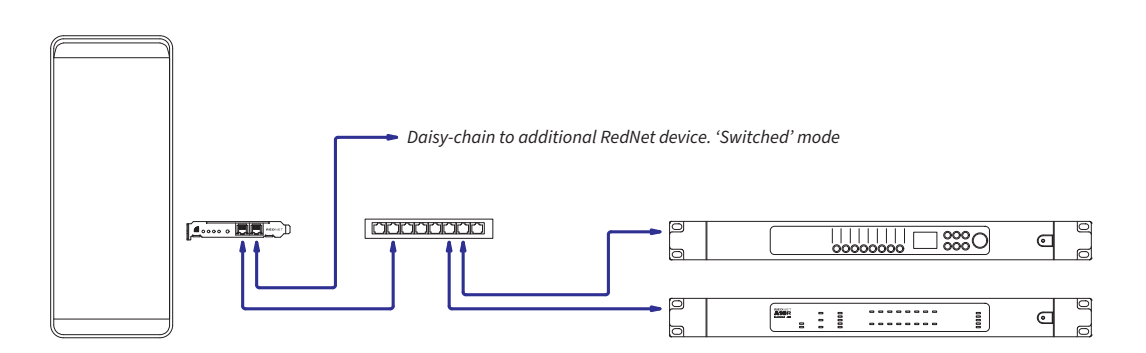

#### <span id="page-10-0"></span>**Redundant netværk**

Du kan bruge et redundant netværk til RedNet-enheder med både primære og sekundære netværksporte. Hvis det primære netværk svigter, skifter lydtransmission problemfrit til at bruge det sekundære netværk. Denne redundante opsætning findes ofte i Live- og Broadcast-applikationer.

Et redundant netværk kræver minimum to netværksswitches:

- Tilslut den primære port påRedNet PCIeNXkort til den primære netværksswitch
- Tilslut den sekundære port påRedNet PCIeNXkort til den sekundære netværksswitch
- Tilslut dine andre Dante-enheders primære og sekundære porte til henholdsvis den primære og sekundære netværksswitch for hver enhed

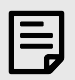

#### **Bemærk**

Foretag ingen forbindelser mellem den primære og sekundære netværksswitch.

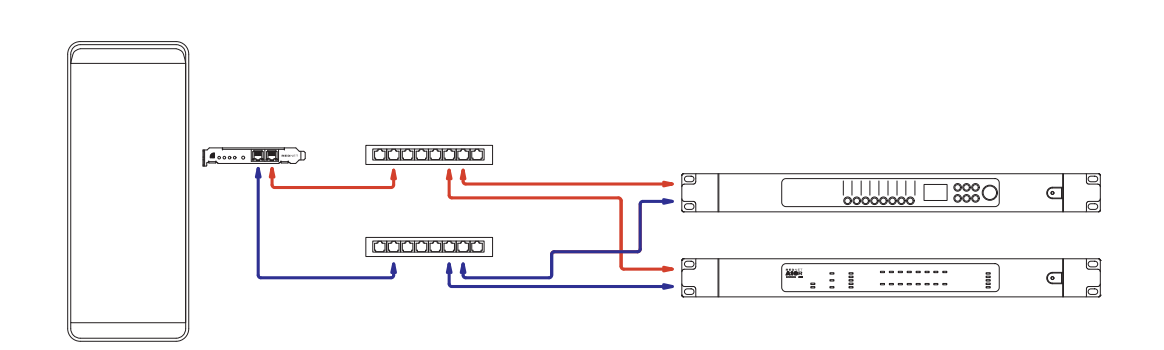

# <span id="page-11-0"></span>**Operation**

# **Audio Routing i din DAW med RedNet Control 2**

Din DAW giver dig mulighed for at vælge, hvilken RedNet-lydkanal, der feeder hvert spor. Se venligst din DAW's dokumentation eller hjælpefiler, hvis du er usikker på dette.

DetRedNet PCIeNXkortet vil blive registreret af din DAW og føjet til listen over tilgængelige lydkilder. Vælg PCIeNX (macOS) eller Focusrite Thunderbolt ASIO (Windows).

### <span id="page-12-0"></span>**Brug af Dante Controller**

Audinate Dante Controller er installeret på din computer som en del af RedNet Control 2-installationen. Du kan åbne Dante Controller enten ved at gå til dens genvej (i **Ansøgninger** på Macs eller inde **Alle programmer** i Windows), eller i RedNet Control 2 ved at klikke **Dante** → **Dante Controller** i menulinjen.

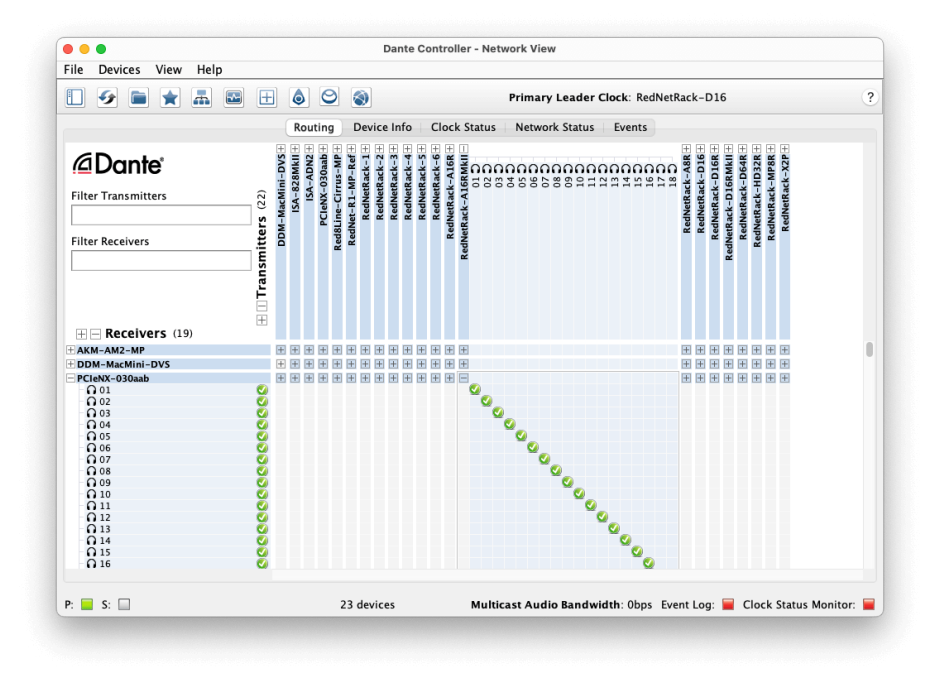

Det **Routing** fanen er arrangeret som en krydspunktsmatrix. Lydindgange er listet vandret (kaldet Dantesendere), og lydudgange er listet lodret (kaldet Dante-modtagere).

Du kan udvide I/O-matricen for hver RedNet- og Dante-enhed – for at afsløre dens fulde sæt af input eller output – eller kollapse ved at klikke på den relevante '**+**' eller '**-**' symbol mod hver enheds navn. Nogle enheder har muligvis kun indgange eller udgange.

Det RedNet PCIeNX kort fremstår som en enhed med Dante-sendere og Dante-modtagere, da det har både indog udgange.

- For at oprette en lydforbindelse (kaldet et abonnement), skal du klikke på det relevante krydspunkt mellem RedNet PCIeNX kort og din anden Dante I/O-enhed. Når forbindelsen er oprettet (et vellykket abonnement), et grønt flueben vil dukke op.
- For inkrementel 1:1 routing inden for en enkelt RedNet-enhed, Ctrl-klik på det første abonnementskrydspunkt

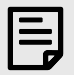

#### **Bemærk**

For yderligere detaljer om, hvordan du konfigurerer et RedNet/Dante-lydnetværk, inklusive 'Hvordan' animationer, se venligst Audinates websted på: [audinate.com](http://audinate.com)

## <span id="page-13-0"></span>**Opgradering af din RedNet PCIeNX til 256×256 kanaler**

Du kan betale for at opgradere dit kanalantal RedNet PCIeNX fra 128×128 kanaler til 256×256 kanaler (op til 96kHz, kanalantallet forbliver 128×128 ved 176,4/192kHz). Du kan gøre denne betalte opgradering vha [Audinates Dante Activator](https://dev.audinate.com/GA/dante-controller/userguide/webhelp/content/dante_activator.htm) software.

For at opgradere kanalantallet for din RedNet PCIeNX:

- 1. Log ind eller opret en konto hos Audinate: [my.audinate.com/user/login.](https://my.audinate.com/user/login)
- 2. Installer den seneste version af Dante Controller:[my.audinate.com/support/downloads/dante-controller](https://my.audinate.com/support/downloads/dante-controller).
- 3. Sørg for, at du har den nyeste firmware til din RedNet PCIeNX. Installer og kør den seneste version af RedNet Control (du bliver automatisk bedt om at anvende en opdatering pr RedNet Control hvis din nuværende firmware er forældet - følg alle trin for at opgradere, før du fortsætter)[:downloads.focusrite.com/focusrite/rednet/rednet-pcienx](https://downloads.focusrite.com/focusrite/rednet/rednet-pcienx).
- 4. Åbn Dante Controller og klik på "Dante Activator"-ikonet **O** i den øverste bjælke:

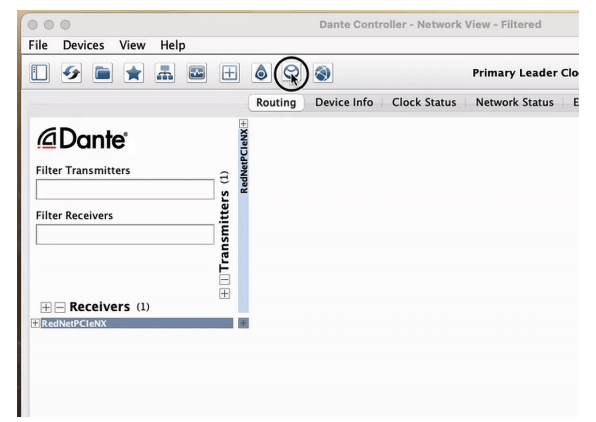

5. Find din RedNet PCIeNX i afsnittet Enheder → Opgradering tilgængelig, og klik på det:

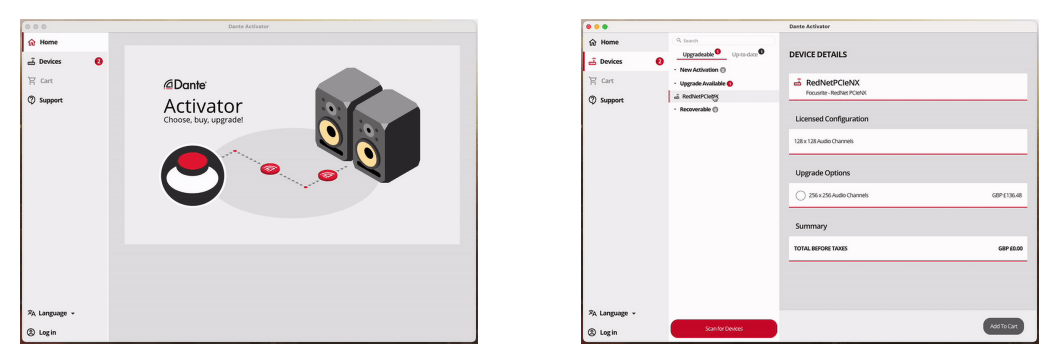

6. Vælg 256×256-opgraderingsmuligheden (priserne kan variere i dit område, og ikke-USD-priser er baseret på live valutakurser), og klik på Tilføj til kurv:

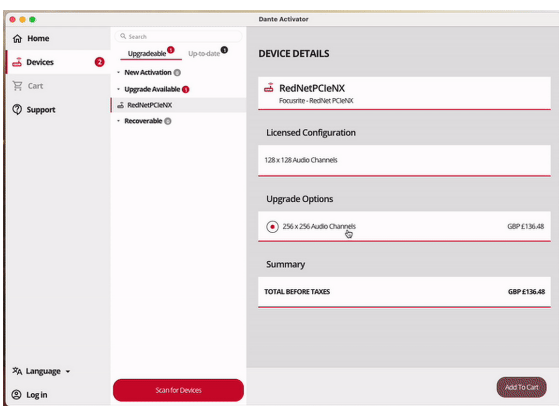

7. Log ind på din Audinate-konto og fortsæt til kassen.

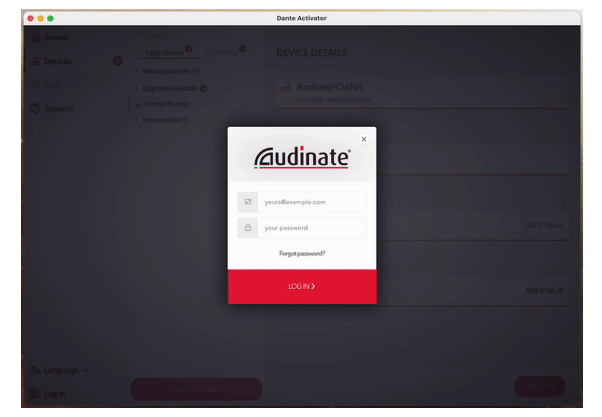

- 8. Gennemfør transaktionen, din RedNet PCIeNX forsvinder kortvarigt fra dit Dante-netværk. Når den kommer tilbage, skal den have 256×256 kanaler (44,1-96kHz sample rates).
- 9. For at få de nye kanaler til at vises i din DAW-software, skal du genstarte computeren RedNet PCIeNX er tilsluttet. Vi anbefaler, at du slukker systemet helt og derefter venter et par sekunder, før du tænder for det igen - nogle systemer tænder ikke for PCIe-enheder under en systemgenstart, en fuld "kold" strømcyklus er påkrævet.

# <span id="page-15-0"></span>**Appendix A. Stikstifter**

#### **Netværk**

Gælder:

• Primær, sekundær

#### Connector type:

• RJ-45 stik

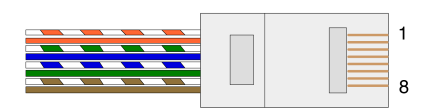

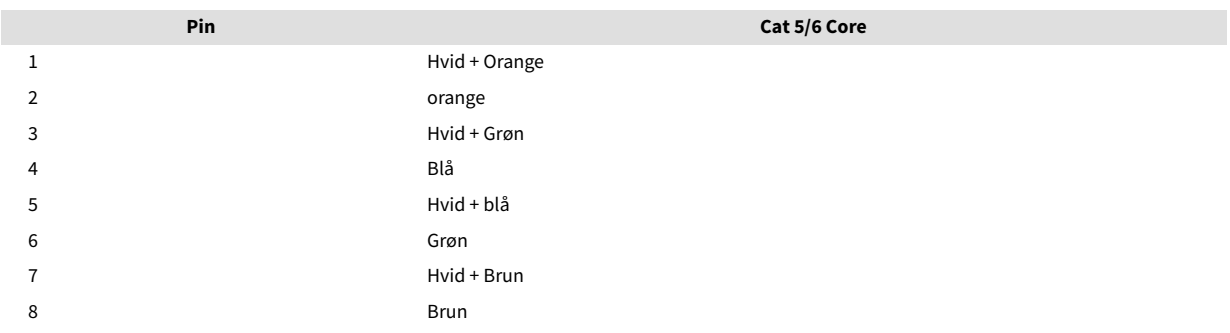

# <span id="page-16-0"></span>**Appendix B. En note om Latency**

Intet digitalt lydsystem er "øjeblikkeligt"; udtrykket "latency" bruges til at udtrykke den tid, hvormed lyden er forsinket i at rejse gennem systemet. I praksis bliver latens kun et problem, når man blander signaler fra systemer med væsentligt forskellige forsinkelser. Dante-protokollen, der bruges af RedNet, udviser meget lav latenstid, og du bør ikke opleve nogen problemer i normal optagelsespraksis, når du bruger den til multikanal lydtransport mellem en DAW og kilder eller overvågning.

Den præcise latenstid for et givet system vil blive bestemt af flere faktorer, herunder computerens behandlingshastighed, antallet af switches i netværket eller fabrikat/model af switch brugt og netværkstopologien.

Hvis du bruger Dante Virtual Soundcard i stedet for RedNet PCIeNX kort, kræver computeren yderligere behandlingstid.

# <span id="page-17-0"></span>**Ydelse og specifikationer**

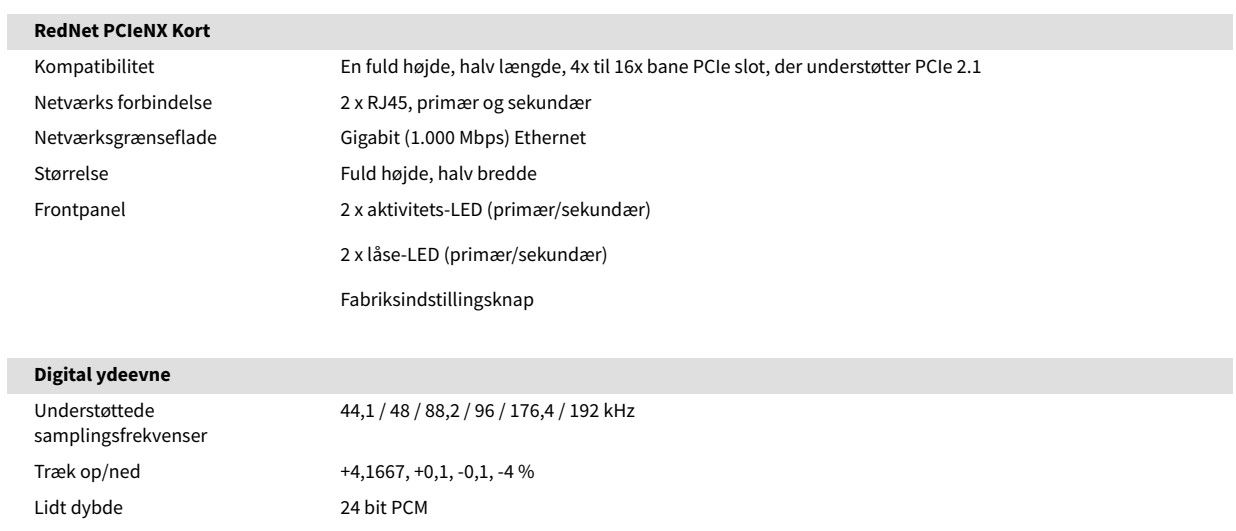

# <span id="page-18-0"></span>**Meddelelser**

### **Focusrite garanti og service**

Alle Focusrite-produkter er bygget efter de højeste standarder og bør give pålidelig ydeevne i mange år, med forbehold for rimelig pleje, brug, transport og opbevaring.

Mange af de produkter, der returneres under garantien, viser sig ikke at udvise nogen fejl. For at undgå unødvendig besvær for dig med hensyn til returnering af produktet bedes du kontakte Focusrite support.

Hvis en fabrikationsfejl bliver tydelig i et produkt inden for 36 måneder fra datoen for det oprindelige køb, vil Focusrite sikre, at produktet repareres eller udskiftes gratis.

En fabrikationsfejl er defineret som en defekt i produktets ydeevne som beskrevet og offentliggjort af Focusrite. En fabrikationsfejl omfatter ikke skader forårsaget af transport efter køb, opbevaring eller skødesløs håndtering, ej heller skade forårsaget af forkert brug.

Mens denne garanti ydes af Focusrite, opfyldes garantiforpligtelserne af den distributør, der er ansvarlig for det land, hvor du købte produktet.

I tilfælde af at du har brug for at kontakte distributøren angående et garantiproblem eller en reparation uden for garantien, skal du besøge: [focusrite.com/distributors](https://focusrite.com/distributors)

Distributøren vil derefter informere dig om den passende procedure for at løse garantiproblemet. I alle tilfælde vil det være nødvendigt at give en kopi af den originale faktura eller butikskvittering til distributøren. Hvis du ikke kan fremlægge købsbevis direkte, skal du kontakte forhandleren, hvorfra du købte produktet, og forsøge at få købsbevis fra dem.

Bemærk venligst, at hvis du køber et Focusrite-produkt uden for dit bopælsland eller forretning, vil du ikke være berettiget til at bede din lokale Focusrite-distributør om at overholde denne begrænsede garanti, selvom du kan anmode om en reparation uden for garantien.

Denne begrænsede garanti tilbydes udelukkende til produkter købt hos en autoriseret Focusrite-forhandler (defineret som en forhandler, der har købt produktet direkte fra Focusrite Audio Engineering Limited i Storbritannien eller en af dets autoriserede distributører uden for Storbritannien). Denne garanti er et supplement til dine lovbestemte rettigheder i købslandet.

### **Registrering af dit produkt**

For at få adgang til valgfri medfølgende software skal du registrere dit produkt på: [focusrite.com/register](http://www.focusrite.com/register)

# **Kundesupport og enhedsservice**

Du kan kontakte vores kundesupportteam:

E-mail: [focusriteprosupport@focusrite.com](mailto:focusriteprosupport@focusrite.com)

Telefon (UK): +44 (0)1494 836 384

Telefon (USA): +1 (310) 450 8494

# **Fejlfinding**

Hvis du oplever problemer med dinRedNet PCIeNX, anbefaler vi, at du besøger vores Support Hjælp på: [focusritepro.zendesk.com](https://focusritepro.zendesk.com/hc/en-gb)

# <span id="page-19-0"></span>**Kreditter**

Focusrite vil gerne takke følgende RedNet PCIeNX-teammedlemmer for deres hårde arbejde med at bringe dig dette produkt:

Adam Bassom, Adrien Fauconnet, Alex Davis, Alex Wood, Agata Schweizer, Ben Allim, Ben Bates, Cameron Stevenson, Daniel Johnson, Dan Stephens, Dave Curtis, Ed Fry, Ed Reason, Gagan Mudhar, Hannah Williams, Ian Dennis, Ioannis Moschopoulos, Jack Cole, James Hallowell, James Surgenor, Jamie Gomez, Jason Cheung, Jon Jannaway, Keith Burton, Laurence Clarke, Mark Rapson, Mary Browning, Nima Kalantar, Pete Carrs, Rebecca Clarke, Richard Finlayson, Richard Walters, Wade Dawson, Will Hoult.

Forfattet af Graham Caddy

Redigeret af Ed Fry